# OnDemand Version 3.2

# Installation Manual & User's Guide

## AST Technology

235 Industrial Drive Wauconda, IL 60084

## Contents

| Overview of OnDemand Software                                       | 2  |
|---------------------------------------------------------------------|----|
| System and Software Requirements                                    | 2  |
| CVe FLASHdr                                                         | 3  |
| Report Formats                                                      | 4  |
| Tips for System Monitoring Implementation                           | 4  |
| Selecting the Storage Path for Reports                              | 5  |
| Installing OnDemand Software                                        | 6  |
| Step 1: Install OnDemand to your computer                           | 6  |
| Step 2: Change Excel Settings to Allow OnDemand to Generate Reports | 7  |
| Step 3: Validate Email                                              | 8  |
| Step 4: Register OnDemand software                                  | 11 |
| Upgrading OnDemand Software                                         | 11 |
| Language Support and Expansion                                      | 11 |
| CVe Monitor Initialization                                          | 11 |
| Adding Preventive Maintenance (PM) Requirements                     | 12 |
| Generating Performance and Activity Reports                         | 13 |
| Viewing, Sending, and Exporting Reports                             | 15 |
| Importing Reports                                                   | 15 |
| Tool Transfers                                                      | 15 |
| Molding Data Transfer                                               | 15 |
| OnDemand Performance Summary Report                                 | 17 |
| OnDemand Activity Log                                               | 18 |
| Troubleshooting OnDemand                                            | 19 |
| I cannot find the FLASHdr                                           | 20 |
| I receive a "Programmatic Error"                                    | 20 |
| How do I know if OnDemand has internet access?                      | 20 |
| I am receiving a PDF error when I try to generate a Report          | 20 |
| If the battery dies, will I lose molding data?                      | 21 |
| Addendum                                                            | 22 |
| PM Checklist Generator Workbook                                     | 22 |
| Entering a Passcode                                                 | 25 |
| Cloning a Monitor                                                   | 26 |
| Setting Up a Gmail Account                                          | 28 |

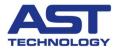

## Overview of OnDemand Software

OnDemand is reporting software provided free of charge by AST Technology. When connected to a CVe Monitor, OnDemand generates a historical service record for your mold. Whether you are an OEM wanting to monitor cycle times for off-site tooling, a molder wanting to decrease down time, or a mold-maker requiring proof of maintenance for warranty issues, OnDemand was created for you.

At the root of the mold monitoring system is the CVe Monitor. Although it shares the same footprint and mounting specifications as a traditional mechanical mold counter, it provides a technological advantage for companies valuing process monitoring. Existing counters tell you how many times your mold has been open and closed. However, a CVe Monitor, with OnDemand software, will tell a more complete story, including:

- Average Cycle Time for the current week, each of the past 52 weeks, during the last 500 cycles and for the life of the mold.
- Mold down-time while in the press for the current week, each of the past 52 weeks, during the last 500 cycles and for the life of the tool.
- Mold out of service time for the current week, each of the past 52 weeks and for the life of the tool.
- Mold Activity Tracking keeps a record of mold shut-downs for preventive maintenance, repairs and revisions.

The CVe System Monitoring program is under continual development. Leveraging the unique insight and experience provided by AST and the PCIC Group of companies, and listening to our customers, we will create a program that will benefit OEMs, molders and mold-builders by providing quantitative data to assist in your decision-making process.

Ideas and suggestions should be sent to HelpDesk@ASTTech.com

## System and Software Requirements

#### Required

- Windows 7, 8, or 10
- .Net Framework 4 Client Profile\*
- Microsoft Excel<sup>®</sup> 2010 or greater
- Internet Explorer 11
- Internet Access\*\*

\*If you have an internet connection and you do not have .Net Framework 4 Client Profile, it will automatically download and install during OnDemand's installation. If you are not connected to the internet and .Net Framework 4 Client Profile is not installed on your computer, it can be downloaded and manually installed by visiting <a href="http://www.microsoft.com/download/en/details.aspx?id=24872">http://www.microsoft.com/download/en/details.aspx?id=24872</a>

\*\*Required for O Version Monitors and Optional for M Version Monitors (See CVe Monitor Configurations for more information.)

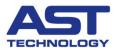

## **CVe Monitor Configurations**

To address the various needs of our customers, the CVe Monitor is available in two configurations. The monitor configuration is based on the serial number/Device ID on the front face of the CVe Monitor.

#### Device ID beginning with O ("O", or "OEM version")

O-version Monitors offer the greatest assurance of data integrity by requiring that reports are backed up on AST servers. This allows AST to provide "source data" to the program subscriber. Customers with O version Monitors must provide OnDemand access to the internet to send the backup file.

#### Device ID beginning with M ("M version")

M-version Monitors are not required to backup reports and do not require an internet connection. If an internet connection is available, your reports will be backed up automatically by default.

For additional information on the CVe Monitor and its specifications: <u>http://www.cvemonitor.com/image/CVeMonitor-Features.pdf</u>

## CVe FLASHdr

All CVe Monitors come with approximately 16GB of file storage space. The Flash drive uses preinstalled drivers and does not require additional software.

To access the flash drive, tether the CVe to your PC using a Type B mini USB to USB cable then press the button on the face of the CVe until FLASHdr is displayed on the CVe Monitor.

Windows will automatically assign a drive letter to the CVe Monitor. To determine what drive has been assigned to the CVe click on Widows Explorer and find the device titled "Removable Disk" and the drive listed alongside it is the assigned drive.

This feature has been added to allow portability of documents relating to the mold. For example, the CVe Flash drive allows updated mold geometry (blueprints) to "travel" with the tool. This allows mold shops to have the information necessary to complete repairs and revisions without having to track down prints.

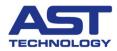

## **Report Formats**

Recognizing the differences in software in use by our customers, OnDemand is configured to operate across multiple platforms and Windows/IT environments. Full reporting functionality can be gained by using Excel 2003 or greater. File formats are impacted by the version of Excel installed on the PC being used to query the CVe Monitor.

#### **Reporting Formats Supported**

| Microsoft Excel Version | Creates PDF Document* | Creates Excel Workbook |
|-------------------------|-----------------------|------------------------|
| Excel 2016              | ✓                     | $\checkmark$           |
| Excel 2013              | ✓                     | $\checkmark$           |
| Excel 2010              | ✓                     | $\checkmark$           |

AST Technology recommends Excel 2010 or greater. The ability to generate an uneditable PDF creates an added measure of report security. Please note that the Excel report is also password protected.

## Tips for System Monitoring Implementation

Some advance planning allows users to take advantage of the information that a properly monitored tool can provide. The following model is a method of ensuring successful implementation of your System Monitoring program.

#### **Initial Setup**

- 1. Molders and mold-makers download and install free OnDemand software from <u>www.CVeMonitor.com</u>
- 2. Using OnDemand software and information provided by the OEM (tool owner) the mold-maker connects the CVe Monitor to a PC and programs the following information to the CVe Monitor.
  - Cycle Count of mold [Only used when installing a new Monitor on an old tool]
  - **Customer** (mold owner)
  - Part ID (as provided by mold owner)
  - Tool ID (as provided by mold owner)
  - **OEM ID** (as provided by mold owner-optional)
  - **Program Name** (as provided by mold owner-optional)
  - Asset ID (as provided by mold owner-optional)
  - Target Maintenance Interval (specified by mold-builders warranty requirements)

     -up to 9 unique or shared checklists/countdowns for each tool, which can be configured to be a one-time requirement or an ongoing requirement
  - Mold builder loads tool geometry or other documentation onto CVe FlashDr

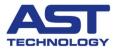

- 3. Tool ships for sampling at molder. Data from sampling is used to determine target cycle time and target activity percentage. The molder connects the CVe Monitor to a PC and programs the following information to the CVe Monitor using OnDemand software.
  - 4. **Target Efficiency** for tool programmed (Any variation occurring greater than 2% from the target will cause the CVe Monitor to enter alert mode and will display the percentage (%) icon.)
  - Target Cycle Time for tool programmed (Any variation occurring greater than 2% from the target will cause the CVe Monitor to enter alert mode and will display a clock icon.)
  - Molder can load set-up sheets onto the CVe FlashDr

|                        |                                                                                                    | Ve Device ID                                                                                             | <u>(</u> )      |                        | e               | CVe Device I                                                       | D                                                                                                    | i                 |   |                                                                                                    | CVe Device ID<br>OKN0343                                                 | ŧ                                                                                                    | Û                                                                                             |
|------------------------|----------------------------------------------------------------------------------------------------|----------------------------------------------------------------------------------------------------|-----------------|------------------------|-----------------|--------------------------------------------------------------------|----------------------------------------------------------------------------------------------------|-------------------|---|----------------------------------------------------------------------------------------------------|--------------------------------------------------------------------------|----------------------------------------------------------------------------------------------------|-----------------------------------------------------------------------------------------------|
| Status<br>Click "Get C | Ve Data" to locate and retrieve o                                                                                                    | data from CVe Device                                                                                     |                 | Status<br>Click "Get C | Ve Data" to loc | cate and retrieve data from C                                      | Ve Device                                                                                               |                   |   | atus<br>tening for response from Monitor                                                                                                    |                                                                          |                                                                                                    |                                                                                               |
| Tool Info              | Target Data     Maint       Customer     Required       Part ID     Required       Tool D     Required       Get CVe Data     Control of the control of the control of the | tenance Settings<br>OEM ID<br>Optional<br>Program Name<br>Optional<br>Asset ID<br>Optional<br>Generate I | Support Reports | Tool Info              |                 | Maintenance Efficiency (%) Optional et Cycle Time Optional re Data | Settings Support Percentage of time that tool is existence Target cycle time in seconds Generate Report | Reports pected to | N | Maintenance Targets in Effect Maintenance Targets in Effect Title Bride Teardown Cooling System Maintenance Tool Refursimment Initial New Tool Maintenance Get CVe Data | Settings<br>Interval<br>50,000<br>200,000<br>400,000<br>500,000<br>5,000 | Support Reports<br>Current Cycle Count<br>Last Performed<br>3,898,055<br>4,047,082<br>4,047,082<br>4,003,950<br>NA<br>4,873<br>Add PM Requirement | 3,950,041<br>Next Due<br>3,948,055<br>4,247,082<br>4,247,082<br>4,503,950<br>10,000,000<br>NA |
|                        | Copyright 2018 AST                                                                                                    | T Technology All rights res                                                                              | erved           |                        |                 | opyright 2018 AST Technolo                                         | gy All rights reserved                                                                                  |                   |   |                                                                                                    | ST Technology                                                            | <ul> <li>All rights reserved</li> </ul>                                                                                                    |                                                                                               |
|                        | ormation fro<br>mold-builde                                                                                                    |                                                                                                    | itered          |                        |                 | y requirem<br>-builder                                             | ents entere                                                                                             | ed                |   | Information e<br>following sam                                                                                                    |                                                                          | •                                                                                                    | er,                                                                                           |

#### **Reporting Frequency**

It is recommended that a Report is generated each time the tool has any work or maintenance performed on it.

Reporting that is done at weekly, monthly or quarterly intervals provides a snapshot of a mold's activity. This can be used to verify that your tool is meeting quoted production goals.

## Selecting the Storage Path for Reports

The first time that OnDemand is run you will be prompted to choose a location for your OnDemand directory. To change the default location, click the "Browse" button, navigate to your preferred destination and click "Save." Once selected, OnDemand will create a directory for storing Reports. If you chose to change the location of the directory, you must move your reports to the new location to ensure the Activity Logs are up-to-date.

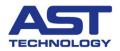

All computers that run OnDemand must save Reports to the <u>same location</u> to ensure that the Activity Log is up-to-date.

- 1. Create a network folder called "CVe Reports"
- 2. Click "Browse" and select that folder
- 3. Click "Save"
- 4. Repeat for each computer using OnDemand

When OnDemand runs a Report, it creates a folder for the customer and puts a folder named with the Mold ID, Part name and Device ID into it. All reports from this device will automatically be saved to this location.

|                                                                         | CVe De                   | vice ID     |                                                                                                    | ĺ                | )      |
|-------------------------------------------------------------------------|--------------------------|-------------|----------------------------------------------------------------------------------------------------|------------------|--------|
| Status<br>Click "Get CVe Data" to loc                                   | ate and retrieve data f  | rom CVe De  | evice                                                                                                    |                  |        |
| Tool Info Target Data                                                   | Scheduled Maintena       | ance (PM)   | Settings                                                                                                    | Support Rep      | orts   |
| Select a Language<br>Storage Path for Reports                           |                          | letype:     | ŝi and and a state a state a | Encrypted Root F | ]<br>] |
| C:\ProgramData\CVeOn                                                    |                          |             |                                                                                                    |                  | 1      |
| Currently set to:<br>Local Drive: DATA LOSS<br>Network Storage is recon |                          |             |                                                                                                    | Browse           |        |
| Click "Save" to continue v<br>different directory                       | vith Local storage or bi | rowse to ch | oose a                                                                                                    | Save             |        |
|                                                                         | pyright 2018 AST Tec     | hnology A   | All rights rese                                                                                                    | erved            |        |

### Installing OnDemand Software

To ensure a successful installation, verify your Microsoft Operating System and Office software are updated by visiting <a href="http://www.update.microsoft.com/microsoftupdate/v6/default.aspx?ln=en-us">http://www.update.microsoft.com/microsoftupdate/v6/default.aspx?ln=en-us</a>

Up to four steps may be required to complete OnDemand's installation. Failure to complete all of these steps will prevent OnDemand from creating reports. Each step is outlined in further detail in this section.

Step 1: Install OnDemand to your computer

**Step 2\***: Adjust Excel settings to allow OnDemand to use it to generate reports (only required when installing OnDemand for the first time)

Step 3: Validate Email

**Step 4\*:** Register OnDemand and receive a password (only required if not using the email feature and a password needs to be manually requested)

\*Steps 2 and 4 do not need to be performed when upgrading OnDemand to a newer version. (See the section entitled "Upgrading OnDemand Software" for additional information).

#### Step 1: Install OnDemand to your computer

OnDemand software can be downloaded from <a href="http://www.cvemonitor.com/download.htm">http://www.cvemonitor.com/download.htm</a>

Follow the steps below.

- 1. If asked to "trust the software being installed," click "YES."
- Install screens may vary slightly based on your configuration. In every case, <u>accept the default</u> <u>settings</u> and "I agree" for user agreements.
- 3. Continue through the install using the Next > button.
- 4. When prompted, select Extract , Install , and Finish

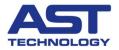

Note: Some PCs may receive a Windows Defender blue warning window.

| Windows protected your PC                                                                                             | Windows protected your PC                                                                                                |
|----------------------------------------------------------------------------------------------------|----------------------------------------------------------------------------------------------------|
| Windows Defender SmartScreen prevented an unrecognized app from<br>states Descing this app might put your PC at risk. | Windows Defender SmartScreen prevented an unrecognized app from<br>starting. Running this app might put your PC at risk. |
| More info                                                                                                    | App: CV=OnDemandWPLv3100R2_32_64_Setup exe<br>Publisher: Unknown publisher                                               |
|                                                                                                    |                                                                                                    |
|                                                                                                    |                                                                                                    |
|                                                                                                    |                                                                                                    |
|                                                                                                    |                                                                                                    |
| Don't run                                                                                                    | Run anyway Don't run                                                                                                    |
| A. Click "More info"                                                                                                  | B. Click "Run anyway"                                                                                                    |

*Note: OnDemand creates folders that it will need to access. When installing to default locations, the following is required:* 

- Required Read Only Access: C:\Program Files (x86)\CVe
- Required Read/Write Access: C:\Program Data/CVeOnDemand AND C:\ProgramData/ASTPreferenceFIles

#### Step 2: Change Excel Settings to Allow OnDemand to Generate Reports

OnDemand software uses Microsoft Excel to generate Reports and Activity Logs containing your monitor's molding data. Follow the instructions below to configure Excel 2010 or greater for use with OnDemand software.

- 1. Open Excel
- 2. Select File >> Options >> Trust Center >>Trust Center Settings >> Macro Settings
- 3. Check the box adjacent to Trust Access to the VBA Project Object Model
- 4. Click Protected View
- 5. Uncheck the box adjacent to Enable Protected View for Files Originating from the Internet
- 6. Click OK
- 7. Close Excel

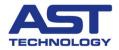

| Trust Center                                                                                                    |                                                                                                    | ? ×       | Trust Center                                                                                                    | ? ×                                                                                                    |
|----------------------------------------------------------------------------------------------------|----------------------------------------------------------------------------------------------------|-----------|----------------------------------------------------------------------------------------------------|----------------------------------------------------------------------------------------------------|
| Trusted Publishers Trusted Locations Trusted Documents Trusted Addein Catalogs Addeins Active Kettings Message Bar Extend Content File Block Stratings Privacy Options | Macro Settings  Disable all macros without notification  Signable all macros with notification  Disable all macros negrification  Circle all macros front recommended potentially dangerous code can run)  Developer Macro Settings  Trust access to the YBA project object model |           | Trusted Publishers<br>Trusted Locations<br>Trusted Documents<br>Trusted Add-in Cathogs<br>Add-ins<br>Active X-settings<br>Protected View<br>Message Bar<br>External Content<br>File BioCk Settings<br>Privacy Options | Protected View         Protected View opens potentially dangerour files, without any security prompts, in a restricted mode to help manche threads to potentially dangerour files, without any security prompts, in a restricted mode to help manche threads.         Image in the security open security prompts is a security prompts.         Image interventially dangerour files, without any security prompts, in a restricted mode to help manche threads.         Image interventially dangerour files, without any security prompts, in a restricted mode to help manche threads.         Image interventiant with the files for the file for the file for the file for the file for the file for the file for the file file for the file for the file for |
|                                                                                                    |                                                                                                    | OK Cancel |                                                                                                    | OK Cancel                                                                                                    |

Excel settings to allow it to generate OnDemand Reports

Once the above settings have been adjusted, the Excel template that has been installed on your computer will need to be opened to verify that it is not opening in Protected Mode.

- 1. Navigate to the template that is located at C:\Program Files (x86)\CVe\CVeOnDemand
- 2. Open the file named CVeReportTemplate
- 3. If it has opened in Protected View, there will be a yellow message bar along the top of the Excel window, click on it then click **Enable Editing**

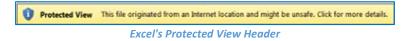

Excel is now configured for use by OnDemand software.

#### Step 3: Validate Email

OnDemand requires a test Email to be sent to ensure that OnDemand is properly configured. <u>Once</u> <u>completed</u>, the software displays a message in its header indicating that the Email feature is enabled.

If OnDemand does not have a valid Email connection, then users will <u>only</u> be allowed to download encrypted data from the Monitor. <u>Users will **not**</u> be able to view the data or generate a Report.</u> (However, the encrypted data can be forwarded to other users, who can view it with Email validated OnDemand software.)

A user may not want to use the Email feature to view the data or generate a Report. The Email feature can be enabled in the future under Settings > Configure.

In some cases, a company's internet security policies prevent the Email feature from being enabled. Because of this, OnDemand can be reconfigured to use almost any Email account to send reports and data (must use a SMTP server—must know the settings). This allows a company to designate an Email account for use by OnDemand that is not objectionable from an IT security standpoint. Below are instructions for using a Gmail account.

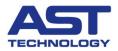

If you need to set up a Gmail account, refer to Addendum: Setting Up a Gmail Account.

#### Email validation using a Gmail account.

- 1. Open OnDemand.
- 2. Type your Email address and your Email settings for the test Email.
- 3. Click "Test Settings."

Gmail settings are: SMTP Server Name: smtp.gmail.com SMTP Port Number: 587

| Email Configuration | ×                             |
|---------------------|-------------------------------|
|                     |                               |
|                     |                               |
|                     |                               |
| Your Email Address: | jwilson.bristletown@gmail.com |
| User Name:          | jwilson.bristletown@gmail.com |
| Password:           | •••••                         |
| SMTP Server Name:   | smtp.gmail.com                |
| SMTP Port Number:   | 587                           |
|                     | ☑ Enable SSL                  |
| Test Settings       | Cancel                        |
|                     |                               |

- 4. Complete the Test Email Data window.
- 5. Click OK.

|                      |   | <br> |
|----------------------|---|------|
| CV2 TestEmailData    | - | ×    |
| First and Last Name  |   |      |
| Jack Wilson          |   |      |
| Company Name         |   |      |
| Bristletown Mfg      |   |      |
| Company Phone Number |   |      |
| 8475881212           |   |      |
| ок                   |   |      |
|                      |   |      |

6. The Email Server Test window appears. This will provide formation if OnDemand is unable to send the test Email.

|                       | Email Server Test        | - | • | × |
|-----------------------|--------------------------|---|---|---|
| Sending EmailWating f | or response from server. |   |   |   |
|                       |                          |   |   |   |
|                       |                          |   |   |   |
|                       | Grand                    |   |   |   |
|                       | Cancel                   |   |   |   |

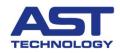

If this fails, check the information you entered and try again by going to Support > Configure Email. 

 CVE Device ID

 Status

 Cick "GetCVe Data" to locate and retrieve data from CVe Device

 Tool Info
 Target Data

 Scheduled Maintenance (PM)
 Settings

 Request Help
 Unlock Password

 Change Data
 Configure Email

 Display Mode
 Display Mode

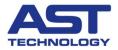

7. Once OnDemand successfully sends an Email, you will be notified. Click OK to continue.

11

## Step 4: Register OnDemand software

When OnDemand is run on a computer for the first time, the user will be prompted to enter a User Name and Password. Click on "Click here to request one" if one is needed.

Once the User Name and Password has been received by AST via Email, launch OnDemand and enter the User Name and Password that has been provided. The User Name/Password combination provided to your company will be used <u>for all OnDemand installations within the location</u>.

After entering a User Name and Password for the first time, subsequent launching of the software will not require this information.

If you have difficulty obtaining a password, contact <u>HelpDesk@ASTTech.com</u> with your contact information.

## Upgrading OnDemand Software

AST is committed to the continual development of our CVe Monitoring/ OnDemand program. As software updates become available all registered users will be notified via email. The latest version of OnDemand is always available at <u>www.CVeMonitor.com</u>. The latest product information and technical documentation is also located here.

To install an upgraded version of OnDemand simply follow the typical installation directions contained in the next section.

Upgrading software does not require reentry of a User Name or Password.

## Language Support and Expansion

Recognizing the global nature of manufacturing, OnDemand software and Reports can be used in viewed in multiple languages. If you require a language that is not yet supported, please contact AST Technology.

To change the language used for OnDemand software, Reports and Activity Logs, select the representative flag.

## CVe Monitor Initialization

#### Steps to Initialize a CVe Monitor

- 1. Tether the CVe Monitor to a PC that has OnDemand installed using a mini USB type B cable.
- **2.** Ensure the CVe is not in FLASHdr mode by pressing the button on the face of the Monitor until it does not say FLASHdr.
- 3. Wait for the **CVe's drivers to load.** This happens each time a CVe is tethered to a PC that it has not previously been connected to.

| User Authentication                          | -        | × |
|----------------------------------------------|----------|---|
| User Name                                    |          |   |
| Password                                     |          |   |
| Cancel                                       | Continue |   |
| Don't have a User Name or Click here to requ |          |   |

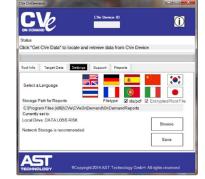

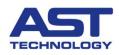

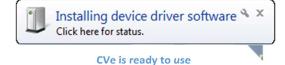

## 4. Program a **Starting Cycle count** (other than zero) if this is a retrofit.

- The Sleep Threshold and Idle Threshold time in seconds prepopulates (and can be edited). For monitors prior to May 2015 the defaults of 201 and 360 seconds respectively are displayed. Press Enter when complete.
- On the Tool Info tab, at a minimum, complete the fields labeled Customer, Tool ID and Part Name. (Optional fields can be completed at any time.)
- 7. **Click Generate Report** to permanently write the information to the CVe Monitor.
- 8. Click OK on the popup warning that the data will be permanently written to the CVe.

## Adding Preventive Maintenance (PM) Requirements

#### To Add a Preventive Maintenance (PM) Requirement for a Tool Using OnDemand

- 1. Click on the Scheduled Maintenance tab.
- 2. Click on Get CVe Data.
- 3. Click on Add PM Requirement. The Configure PM window opens.

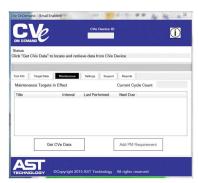

X

201 - 9999

60 - 999

Enter

Your device is ready to use

**CVe Driver is installing** 

Enter Starting Cycle Count

Idle Time

Sleep Time

Cancel

Device driver software installed successfully.

Starting Cycle Count

Enter the starting cycle count from the mechanical counter that is being replaced or from the tool's records. If this is a new tool, leave the field blank and hit ENTER

|                      | ConfigurePM              |        |
|----------------------|--------------------------|--------|
| Name of Maintenance: | Intermediate Maintenance |        |
|                      | No Maintenance Log File  |        |
| Frequency (cycles):  | 25000                    |        |
| 04                   | One-time event           | Consol |
| OK                   | Add                      | Can    |

| Title         Target FM normal         PM Performed         PM Dua         Fich FM           Standard PM         2000         180500         5935         5935           Hort Tumer FM         100000         99505         199705         89705           Major PM         15000         98705         113705         14500 | Maintenance Req | uired              |              | Total Cycles | 106      | 800 |
|----------------------------------------------------------------------------------------------------|-----------------|--------------------|--------------|--------------|----------|-----|
| Hot Runner PM 100000 98705 198705 98705 1                                                                                                    | Title           | Target PM Interval | PM Performed | PM Due       | First PM |     |
|                                                                                                    | Standard PM     | 2000               | 103000       | 105000       | 503      |     |
| Major PM 15000 98705 113705 14500                                                                                                    | Hot Runner PM   | 100000             | 98705        | 198705       | 98705    | 1   |
|                                                                                                    | Major PM        | 15000              | 98705        | 113705       | 14500    |     |

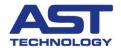

- 4. Enter a name for this maintenance and the cycle count frequency.
- 5. Click Add. PM points will show up in a list on the Scheduled Maintenance tab.

Note: By adding a PM checkpoint, when it is exceeded, the CVe Monitor enters PM alert mode and displays a wrench icon.

#### To Edit PM

- 1. Click on the desired row.
- 2. Edit the Configure PM window.
- 3. Save the change.

#### Attaching Customer Created Excel Workbooks to PM Points

You can choose to attach a customer created Excel workbook to a PM requirement. This can be any workbook that you would like a user to complete at the time the designated PM is performed.

- After installing OnDemand software, access your computer's C drive and locate the Program Data folder. Click on the CVe folder. Click on the CVe OnDemand folder. Finally click on the Maintenance Template folder.
- Copy and paste your custom Excel Workbook into this folder so that OnDemand can access this during the PM process. (You can place as many workbooks here as desired.)
- When creating the PM Requirement, the drop- down box containing your workbook is active. Select the workbook from the drop-down that corresponds to this PM. (You can select more than one.)
- 4. Complete the Configure PM window as usual.

|                      | ConfigurePM                                        |  |
|----------------------|----------------------------------------------------|--|
| lame of Maintenance: |                                                    |  |
|                      | No Maintenance Log File                            |  |
| Frequency (cycles):  | No Maintenance Log File<br>Stotch Tool Annual xlsx |  |
|                      | -                                                  |  |
|                      | One-time event                                     |  |
|                      |                                                    |  |
|                      |                                                    |  |

#### **Important Note:**

To include these checklists as part of the OnDemand report insert a ~ at the beginning of the tab name. Do this by double clicking on the tab, type the ~ (generally at the top left of a keyboard, holding down shift). Following the ~ type the desired workbook name. Save the workbook.

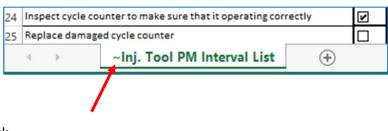

#### Logging PM Performed Using OnDemand

On the Maintenance tab, OnDemand displays PM Points, the interval, when maintenance was last performed and when it is next due. To log that PM has been performed see the Generating Performance and Activity Reports section of this guide.

### Generating Performance and Activity Reports

OnDemand creates a customized Performance and Activity Report for each mold with a CVe Monitor. These reports provide information on current and historical cycle times and efficiency measures. Additionally, maintenance activities (PM) are graphed to ensure consistent and on-time PM.

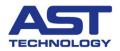

Performance and Activity Reports are powerful indicators of the condition of the mold and lend valuable insight into molding quality issues. As such, many key stakeholders require that reports are to be sent at regular intervals.

#### Generating a Performance Report and Activity Log

- 1. Connect an **initialized** CVe Monitor to your PC using a mini Type B to USB cable.
- 2. Open your **registered** copy of OnDemand software
- 3. Click on "Get CVe Data"
- 4. After OnDemand retrieves mold data from the CVe Monitor click "Generate Report" to continue.

| Get CVe | Data" to locate and retreive | e data from CVe Device |
|---------|------------------------------|------------------------|
| fo Ta   | rget Data Settings Supp      | ort Reports            |
|         | Customer                     | 0EM ID                 |
|         | Required                     | Optional               |
|         | Part ID                      | Program Name           |
|         | Required                     | Optional               |
|         | Tool ID                      | AssetID                |
|         | Required                     | Optional               |
|         | Get CVe Data                 | Generate Report        |

The following actions apply to the CVe OnDemand Report Generation Panel that just appeared:

- Complete "CVe Connected By" and "Company" fields (CVe OnDemand Report Generation panel)
- 2. Check the "Reason for Connecting CVe."
  - a. When selecting *Scheduled Maintenance PM*, the PM Checkpoints Selection window opens. Select which type of PM you are logging.
  - b. Add notes to the Optional Activity Log Notes field.
- Add Email destinations for the report, separating each with a semi-colon (;) and click "Continue"

The ability to send Emails from OnDemand requires an Internet connection and may require adjusting firewall settings or configuring OnDemand to send Emails with a personal account.

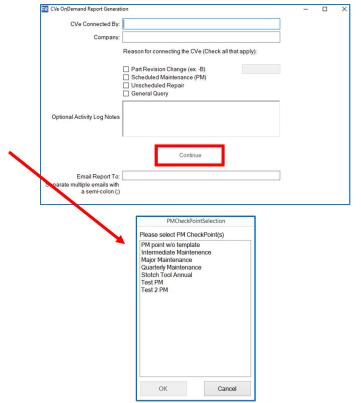

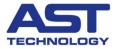

## Viewing, Sending, and Exporting Reports

The latest Excel Report or Encrypted Report can be viewed and sent from the Reports tab of OnDemand Software. Selecting an Excel Report or pdf Report from either drop-down menu will give you the opportunity to view, de-encrypt or Email the most recent Report.

If there was an Excel workbook attached to the PM that is to be completed, the Maintenance Workbook Update Notification window will appear after generating the report. As described in the window (right), after clicking OK the workbook will open, make the changes as needed, save the document and close Excel. If there is more than one workbook for a particular PM, CVe OnDemand will automatically open each workbook in sequence to be completed.

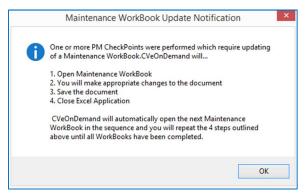

To view the Excel workbook navigate to C/Program Data/CVeOnDemand/Maintenance Updates. Select the Device ID. Select the workbook name.

## **Importing Reports**

To import a report into OnDemand, copy the .enc file that you have been Emailed to the CVe/SourceData folder, which can be found at the Storage Path for Reports on the settings tab.

The imported Report can be decrypted and viewed from the Reports tab (see above).

## **Tool Transfers**

To transfer a tool between two locations, follow the instructions in this user's guide to export the Report from the source PC (see section titled: Viewing, Sending and Exporting Reports) to the destination PC (see section titled: Importing Reports)

## **Molding Data Transfer**

Molding Data Transfer allows a user to download, encrypt and store molding data from a CVe Monitor without generating a Report. This allows the user to quickly download the data and later generate reports from it or Email it to a customer who can generate a Report from it using OnDemand.

Starting Molding Data Transfer:

- 1) Open OnDemand software and select the Support tab followed by the Configure Email button
- 2) Check the box next to Molding Data Transfer
- 3) Select Apply

OnDemand is now in Molding Data Transfer mode

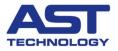

To retrieve data from a CVe Monitor

- 1) Tether the CVe Monitor and click Get CVe Data to Generate Report
- 2) Complete the information requested by the CVe OnDemand Report Generation panel before selecting continue
- 3) A popup will inform you the encrypted array has been created and gives the location it is stored at

To send molding data

- 1) From OnDemand select the Reports tab
- 2) Select the targeted tool from the **Select Encrypted Report** dropdown
- 3) Enter the destination Email address and select Continue (can also be Emailed when it is initially retrieved)

Receiving and using molding data

- Move the molding data (.enc file) to the Source Data folder that is stored at your Storage Path for Reports, which can be found on the Settings tab.
- 2) From the OnDemand **Reports** tab select the molding data you imported from the dropdown list titled **Select Encrypted Report**
- 3) Select Create Report

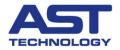

## **OnDemand Performance Summary Report**

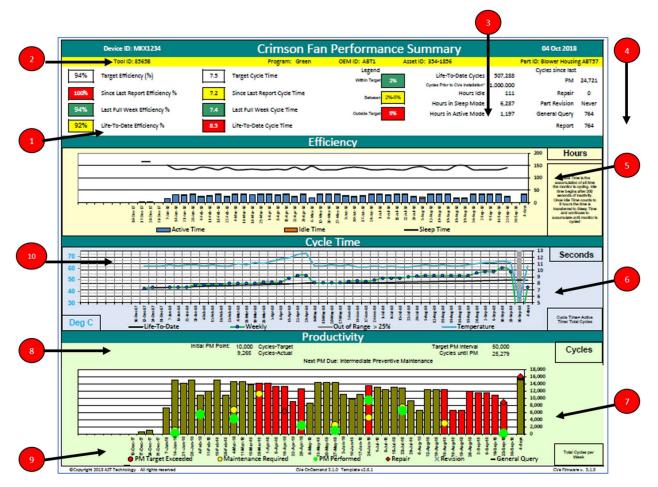

Activity Monitors indicate changes in idle times, alerting personal of downtime issues

- 1. **Cycle Time Monitors** quickly call attention to increases and decreases in Cycle Times and Activity versus defined targets entered during CVe Monitor initialization
- 2. Mold Data Panel allows all stakeholders to quickly identify the mold being viewed
- 3. Service History displays hours that your mold has been run and Lifetime Cycle Counts
- 4. **Tool Activity Panel** displays the cycle count of the most recent PM (preventive maintenance), Repair, Part Revision and General Query
- 5. Productivity Graph shows the amount of downtime for your mold
- 6. **Cycle Time Graph** alerts individuals to changes in cycle time by comparing weekly and historical data, weekly average cycle times that are further than 25% from historical values are shown as a gray bar
- 7. Activity Graph presents historical weekly cycle counts to allow accurate press time assessments
- 8. Maintenance Alert displays when initial PM occurred and cycles until next PM is required

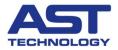

- 9. Activity Tracking graphically displays when the tool received PM, Repairs, Part Revisions and Queries. Sessions in which a tool is operated beyond required maintenance levels are indicated with a change in the color of the bar. For example, a red indicates operation outside of the required PM limit.
- 10. **Temperature Overlay** shows the max temperature for that session.

|                                                                                                    |                                                                                                    | OnDeman                                                                                                    | d Activity                                                                               | Log [So                                                                                                    | ftware V                                                                                                    | ersion 3.1.0/                                                                                                    | 2.6.1/3                                  | .1.9]                                                                                                    |                                                                                                    |
|----------------------------------------------------------------------------------------------------|----------------------------------------------------------------------------------------------------|----------------------------------------------------------------------------------------------------|------------------------------------------------------------------------------------------|----------------------------------------------------------------------------------------------------|----------------------------------------------------------------------------------------------------|----------------------------------------------------------------------------------------------------|------------------------------------------|----------------------------------------------------------------------------------------------------|----------------------------------------------------------------------------------------------------|
|                                                                                                    |                                                                                                    |                                                                                                    |                                                                                          |                                                                                                    |                                                                                                    |                                                                                                    |                                          |                                                                                                    |                                                                                                    |
| CVe Initialize D                                                                                                    | te November 23, 2017                                                                                                    | December 17, 21                                                                                            | 017                                                                                      |                                                                                                    |                                                                                                    |                                                                                                    |                                          |                                                                                                    |                                                                                                    |
| Device                                                                                                    |                                                                                                    |                                                                                                    |                                                                                          |                                                                                                    |                                                                                                    |                                                                                                    |                                          |                                                                                                    |                                                                                                    |
| Tool                                                                                                    |                                                                                                    |                                                                                                    | 658                                                                                      |                                                                                                    |                                                                                                    |                                                                                                    |                                          |                                                                                                    |                                                                                                    |
|                                                                                                    | Blower Housing                                                                                                    | Blower Hous                                                                                                |                                                                                          |                                                                                                    |                                                                                                    |                                                                                                    |                                          |                                                                                                    |                                                                                                    |
| Part                                                                                                    |                                                                                                    |                                                                                                    | 157                                                                                      |                                                                                                    |                                                                                                    |                                                                                                    |                                          |                                                                                                    |                                                                                                    |
| Program Na                                                                                                    |                                                                                                    |                                                                                                    |                                                                                          |                                                                                                    |                                                                                                    |                                                                                                    |                                          |                                                                                                    |                                                                                                    |
| Custom<br>Target Efficiency                                                                                                    |                                                                                                    |                                                                                                    | Fan<br>14%                                                                               |                                                                                                    |                                                                                                    |                                                                                                    |                                          |                                                                                                    |                                                                                                    |
| Target Cycle Ti                                                                                                    |                                                                                                    |                                                                                                    | 7.5                                                                                      |                                                                                                    |                                                                                                    |                                                                                                    |                                          |                                                                                                    |                                                                                                    |
| Initial PM Po                                                                                                    |                                                                                                    |                                                                                                    | 000                                                                                      |                                                                                                    |                                                                                                    |                                                                                                    |                                          |                                                                                                    |                                                                                                    |
| Target PM Inter                                                                                                    |                                                                                                    |                                                                                                    |                                                                                          |                                                                                                    |                                                                                                    |                                                                                                    |                                          |                                                                                                    |                                                                                                    |
| Cycles Prior to CVe Installatio                                                                                                    |                                                                                                    |                                                                                                    |                                                                                          |                                                                                                    |                                                                                                    |                                                                                                    |                                          |                                                                                                    |                                                                                                    |
| OEM                                                                                                    | ID N/A                                                                                                    | A                                                                                                    | BT1                                                                                      |                                                                                                    |                                                                                                    |                                                                                                    |                                          |                                                                                                    |                                                                                                    |
| ASSET                                                                                                    | ID N/A                                                                                                    | 0356-5                                                                                                    | 686                                                                                      |                                                                                                    |                                                                                                    |                                                                                                    |                                          |                                                                                                    |                                                                                                    |
|                                                                                                    |                                                                                                    |                                                                                                    |                                                                                          |                                                                                                    |                                                                                                    |                                                                                                    | Reason fo                                | r connecting                                                                                                    | CVe Monitor                                                                                                    |
| Date/10                                                                                                    | ne Battery                                                                                                    | Ordes                                                                                                    | OD User                                                                                  | Com. By                                                                                                    | Company                                                                                                    | Destination                                                                                                    |                                          |                                                                                                    |                                                                                                    |
| Date/Ti<br>October 4, 20                                                                                                    |                                                                                                    | Cycles 507.288                                                                                             | OD User                                                                                  | Conn. By<br>Blake Ftz                                                                                                    | Company                                                                                                    | Destination<br>CrimosO@crim.com                                                                                                    | A. 10                                    | SCN SC                                                                                                    | Eve Monitor<br>Notes<br>spisced damaged care pin in cavity 4                                                                                                    |
| Dete/Ti<br>October 4, 20<br>October 4, 20                                                                                                    | 18 OK                                                                                                    | Cycles<br>507,288<br>506,524                                                                               |                                                                                          |                                                                                                    |                                                                                                    |                                                                                                    | z PM                                     |                                                                                                    | Notes<br>splaced damaged care pin in cavity 4<br>rs Aul                                                                                                    |
| October 4, 20                                                                                                    | 18 OK<br>18 OK                                                                                                    | 507,288                                                                                                    | INIECTIS                                                                                 | Blake Fitz                                                                                                    | Injection Tech                                                                                                    | Crimeon@@crmn.com                                                                                                    | N INC. N                                 |                                                                                                    | Notes<br>splaced damaged care pin in cavity 4<br>rs Aul                                                                                                    |
| October 4, 20<br>October 4, 20<br>September 19, 20                                                                                                    | 18 OK<br>18 OK<br>18 OK                                                                                                    | 507,288<br>506,524                                                                                         | INJECTIS<br>INJECTIS                                                                     | Blake Ptz<br>Blake Ptz                                                                                                    | Injection Tech<br>Injection Tech                                                                                                    | Crimess@@crms.com<br>Crimess@@crms.com<br>Crimess@@crms.com                                                                                                    | Z Z ZNV                                  |                                                                                                    | Notes<br>placed damaged care pin in cavity 4<br>ta Pull<br>Inte from production for mold operational issues, it is being ser<br>histois and reverit                                                                                                    |
| October 4, 20<br>October 4, 20<br>September 19, 20<br>September 15, 20                                                                                                    | 18 OK<br>18 OK<br>18 OK<br>18 OK                                                                                                    | 507,288<br>506,524<br>491,274<br>482,567                                                                   | INIECTIS<br>INIECTIS                                                                     | Blake Fitz<br>Blake Fitz<br>Blake Fitz                                                                                                    | injection Tech<br>injection Tech<br>injection Tech                                                                                         | Crimon@crim.com<br>Crimon@crim.com                                                                                                    | Z Z Z ZW                                 |                                                                                                    | Notes<br>splaced damaged care pin in cavity 4<br>eta Pull<br>illed from production for mold operational issues. It is being see<br>raliantica and reveals<br>if Mic Cavity 50 was shouth!                                                                                                    |
| October 4, 20<br>October 4, 20<br>September 19, 20                                                                                                    | 18 OK<br>18 OK<br>18 OK<br>18 OK<br>18 OK                                                                                                    | 507,288<br>506,524<br>491,274                                                                              | INIECTIS<br>INIECTIS<br>INIECTIS<br>MOLDHOUS                                             | Blake Fitz<br>Blake Fitz<br>Blake Fitz<br>Chuck Louse                                                                                          | Injection Tech<br>Injection Tech<br>Injection Tech<br>Mold House                                                                           | Crimese@fcrme.com<br>Crimese@fcrme.com<br>Crimese@fcrme.com<br>Crimese@fcrme.com                                                                                                    | N N N N N                                |                                                                                                    | Notes<br>splaced damaged care pin In Cavity 4<br>rts Pull<br>illed from production for mold operational Issues. It is being ser<br>subuctos and servort<br>all PMC Cavity FD was shotseff<br>all PMC                                                                                                    |
| October 4, 20<br>October 4, 20<br>September 19, 20<br>September 15, 20<br>June 28, 20                                                                                                | 18 OK<br>18 OK<br>18 OK<br>18 OK<br>18 OK<br>18 OK                                                                                                    | 507,288<br>506,524<br>491,274<br>482,567<br>364,001                                                        | INIECTIS<br>INIECTIS<br>INIECTIS<br>MOLDHOUS<br>MOLDHOUS                                 | Blake Rtz<br>Blake Rtz<br>Blake Rtz<br>Chuck Louse<br>Chuck Louse                                                                              | Injection Tech<br>Injection Tech<br>Injection Tech<br>Mold House<br>Mold House                                                             | Crimess@forms.com<br>Crimess@forms.com<br>Crimess@forms.com<br>Crimess@forms.com<br>Crimess@forms.com                                                                                                    | M N N N N N N N N N N N N N N N N N N N  | A B B B B B B B B B B B B B B B B B B B                                                                                                    | Notes<br>splaced damaged care pin In Cavity 4<br>rts Pull<br>illed from production for mold operational Issues. It is being ser<br>subuctos and serverit<br>all PMC Cavity FD was shotseff<br>all PMC                                                                                                    |
| October 4, 20<br>October 4, 20<br>September 19, 20<br>September 15, 20<br>June 28, 20<br>May 31, 20<br>April 28, 20                                                                  | 13 OK<br>13 OK<br>13 OK<br>13 OK<br>13 OK<br>13 OK<br>13 OK                                                                                                    | 507,288<br>506,524<br>491,274<br>482,567<br>364,001<br>314,856<br>260,002                                  | INIECTIS<br>INIECTIS<br>INIECTIS<br>MOLDHOUS<br>MOLDHOUS<br>MOLDHOUS                     | Blake Rtz<br>Blake Rtz<br>Blake Rtz<br>Chuck Louse<br>Chuck Louse<br>Chuck Louse                                                               | Injection Tech<br>Injection Tech<br>Mold House<br>Mold House<br>Mold House                                                                 | Crimensüğerme, zem<br>Crimensüğerme, zem<br>Crimensüßerme, zem<br>Crimensüßerme, zem<br>Crimensüßerme, zem<br>Crimensüßerme, zem                                                                              | MUN N N N N N N N N N N N N N N N N N N  | A B B B B B B B B B B B B B B B B B B B                                                                                                    | Notes<br>splaced damaged care pin in cavity 4<br>ets Pull<br>Alled from production for mold operational issues, it is being ser<br>all PAA cavity #2 was shutseff<br>All PAA<br>All PAA Cavity #2 was shutseff                                                                                                    |
| October 4, 20<br>October 4, 20<br>September 19, 20<br>September 15, 20<br>June 28, 20<br>May 31, 20                                                                                  | 18 OK<br>18 OK<br>18 OK<br>18 OK<br>18 OK<br>18 OK<br>18 OK                                                                                                    | 507,288<br>506,524<br>491,274<br>482,567<br>364,001<br>314,856                                             | INIECTIS<br>INIECTIS<br>INIECTIS<br>MOLDHOUS<br>MOLDHOUS<br>MOLDHOUS<br>MOLDHOUS         | Blake Fitz<br>Blake Fitz<br>Blake Fitz<br>Chuck Louse<br>Chuck Louse<br>Chuck Louse<br>Chuck Louse<br>Chuck Louse                              | Injection Tech<br>Injection Tech<br>Injection Tech<br>Mold House<br>Mold House<br>Mold House                                               | CrimesOdjerma.com<br>CrimesOdjerma.com<br>CrimesOdjerma.com<br>CrimesOdjerma.com<br>CrimesOdjerma.com<br>CrimesOdjerma.com                                                                                    | и и и и и и и и и и и и и и и и и и и    | N N NA B<br>N N NA B<br>N N NA B<br>N N NA B<br>N N NA B<br>N N NA B<br>N N NA B                                                                                                    | Notes<br>splaced damaged care pin in cavity 4<br>ets Pull<br>Alled from production for mold operational issues, it is being ser<br>all PAA cavity #2 was shutseff<br>All PAA<br>All PAA Cavity #2 was shutseff                                                                                                    |
| October 4, 20<br>October 4, 20<br>September 19, 20<br>September 15, 20<br>June 28, 20<br>May 31, 20<br>April 28, 20<br>April 4, 20                                                   | 18 OK<br>18 OK<br>18 OK<br>18 OK<br>18 OK<br>18 OK<br>18 OK<br>18 OK                                                                                                    | 507,288<br>506,524<br>491,274<br>482,567<br>364,001<br>314,856<br>260,002<br>211,563                       | INIECTIS<br>INIECTIS<br>MOLDHOUS<br>MOLDHOUS<br>MOLDHOUS<br>MOLDHOUS<br>MOLDHOUS         | Blake Fitz<br>Blake Fitz<br>Blake Fitz<br>Chuck Louse<br>Chuck Louse<br>Chuck Louse<br>Chuck Louse<br>Chuck Louse                              | Injection Tech<br>Injection Tech<br>Injection Tech<br>Mold House<br>Mold House<br>Mold House<br>Mold House<br>Mold House                   | Crimess@germs.com<br>Crimess@germs.com<br>Crimess@germs.com<br>Crimess@germs.com<br>Crimess@germs.com<br>Crimess@germs.com                                                                                    | MG N N N N N N N N N N N N N N N N N N N | N N NA B<br>N N NA B<br>N N NA B<br>N N NA B<br>N N NA B<br>N N NA B<br>N N NA B                                                                                                    | Notes<br>splaced damaged care pin In cavity 4<br>rts Pull<br>differ for model operational issues. It is being ser<br>substant and reveals<br>di PM- cavity FD was shotseff<br>di PM-<br>di PM-<br>di PM-<br>di PM-<br>cavities are shotsfows. Pulled for evaluation and repair                                                   |
| October 4, 20<br>October 4, 20<br>September 19, 20<br>September 15, 20<br>June 28, 20<br>May 31, 20<br>April 28, 20<br>April 28, 20<br>April 4, 20<br>March 22, 20                   | 13 OK<br>13 OK<br>13 OK<br>13 OK<br>13 OK<br>13 OK<br>13 OK<br>13 OK<br>13 OK                                                                                                    | 507,288<br>506,524<br>491,274<br>482,567<br>364,001<br>314,856<br>260,002<br>211,563<br>193,268            | INJECTS<br>INJECTS<br>INJECTS<br>MOLDHOUS<br>MOLDHOUS<br>MOLDHOUS<br>MOLDHOUS<br>INJECTS | Blake Rtz<br>Blake Rtz<br>Blake Rtz<br>Chuck Louse<br>Chuck Louse<br>Chuck Louse<br>Chuck Louse<br>Chuck Louse<br>Blake Rtz                    | Injection Tech<br>Injection Tech<br>Injection Tech<br>Mold House<br>Mold House<br>Mold House<br>Mold House<br>Mold House<br>Injection Tech | Сливойдствален<br>Сливойдствален<br>Сливойдствален<br>Сливойдствален<br>Сливойдствален<br>Сливойдствален<br>Сливойдствален<br>Сливойдствален<br>Сливойдствален<br>Сливойдствален                              | ма и и и и и и и и и и и и и и и и и и и | N N NA B<br>V N NA B<br>V N NA B<br>V N NA B<br>V N NA B<br>V N NA B<br>N N NA B<br>N N NA B<br>N N NA B<br>N N NA B<br>N N NA B<br>N N NA B<br>N N NA B                                                                                                    | Notes<br>splaced damaged care pin in cavity 4<br>eta Pull<br>Illed from production for mold operational issues, it is being see<br>natacion and week<br>II PMC cavity #2 was shouthf<br>II PMC Cavity #2 was shouthf<br>II PMC Cavity #2 was shouthf<br>II PMC cavities are shoutbown. Pulled for evaluation and repair<br>II PM |
| October 4, 20<br>October 4, 20<br>September 19, 20<br>September 15, 20<br>June 28, 20<br>May 31, 20<br>April 28, 20<br>April 28, 20<br>April 4, 20<br>March 22, 20<br>February 7, 20 | 13         0x           13         0x           13         0x           13         0x           13         0x           13         0x           13         0x           13         0x           13         0x           13         0x           13         0x           13         0x           13         0x           13         0x           13         0x | 507,283<br>506,524<br>491,274<br>482,567<br>364,001<br>314,856<br>260,002<br>211,563<br>193,268<br>106,235 | NIECTI<br>NIECTI<br>NIECTI<br>NOLDHOUI<br>MOLDHOUI<br>MOLDHOUI<br>NIECTI<br>MOLDHOUI     | Blake Fitz<br>Blake Fitz<br>Blake Fitz<br>Chuck Louse<br>Chuck Louse<br>Chuck Louse<br>Chuck Louse<br>Chuck Louse<br>Blake Fitz<br>Chuck Louse | Injection Tech<br>Injection Tech<br>Injection Tech<br>Mold House<br>Mold House<br>Mold House<br>Mold House<br>Injection Tech<br>Mold House | СливонФестинали<br>СливонФестинали<br>СливонФестинали<br>СливонФестинали<br>СливонФестинали<br>СливонФестинали<br>СливонФестинали<br>СливонФестинали<br>СливонФестинали<br>СливонФестинали<br>СливонФестинали | ма и и и и и и и и и и и и и и и и и и и | N         N         N | Notes<br>splaced damaged care pin in cavity 4<br>eta Pull<br>Illed from production for mold operational issues, it is being see<br>natacion and week<br>II PMC cavity #2 was shouthf<br>II PMC Cavity #2 was shouthf<br>II PMC Cavity #2 was shouthf<br>II PMC cavities are shoutbown. Pulled for evaluation and repair<br>II PM |

## OnDemand Activity Log

- 1. Mold Identification Data provides important information such as
  - Date Mold was entered into service
  - Unique Serial Number for the CVe Monitor linked to this log
  - Name of part being molded
  - Unique Program Name to allow OEMs to link together data from program tools
  - Customer's name
  - Target Activity Percentage for integration into Activity Reports
  - Target Cycle Time to indicate failure to maintain recommended cycle times
  - Initial PM Point the cycle count that Initial maintenance must be completed by
  - Target PM Point is the required maintenance interval following Initial PM

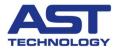

- 2. **Mold Activity Dates** indicate dates for mold pulls and demonstrate adherence to OEM directed reporting
- 3. Lifetime Cycle Count provides historical usage requirements allowing more efficient planning of Preventive Maintenance (PM) Programs
- 4. **Destination Address** provides a log of customers that have been provided an Activity Report and Log, eliminating the need to go through additional steps to provide this information to your customer
- 5. Maintenance Log records downtime related to Preventive Maintenance and Mold Revisions
- 6. **Notes** allow customers the ability to keep a log of electronic records with each of their molds. Warnings for overdue or upcoming PM that have been issued are noted in this section with notes entered by the user.

## Troubleshooting OnDemand

AST Technology provides support and assistance for our customers on the OnDemand software as well as the CVe Monitors. If you have an issue that requires assistance, please contact us at <u>HelpDesk@ASTTech.com</u>

Please provide the following information with your request:

- 1. OnDemand Software Version
- 2. Operating System
- 3. Excel Version
- 4. Device ID from CVe
- 5. Images of any error message

The following are solutions to some common errors. Instructions may vary depending on your system settings, operating system or version of Excel.

#### Unable to Locate CVe Device after 5 attempts

1. Verify that the CVe is not in FLASHdr mode by pressing the button on the face of the CVe until it does not say FLASHdr.

#### If OnDemand software still is unable to locate the CVe:

 Manually load the driver for the CVe Monitor by navigating to the CVe Monitors root directory and double clicking on the driver titled CDM20802\_Setup.

#### If OnDemand software still is unable to locate the CVe,

3. Ensure that your USB port is operating correctly by trying to connect another device to the USB port. If other devices do not work with the PC then the USB port may be broken or it may be locked to as part of a security policy (consult your IT department).

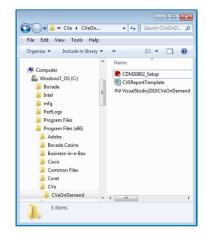

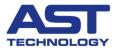

#### I cannot find the FLASHdr

- 1. Verify that the USB port works by testing it with a device that is known to be functioning
- 2. Make sure the CVe is tethered using a mini USB Type B cable and the readout says FLASHdr
- 3. Map the drive to the CVe with the following steps
  - a. Click windows start Button
  - b. Right click on my computer
  - c. Select Manage from the drop-down menu
  - d. Right click on the impacted drive where the CVe Monitor is connected and select "Change Drive Letters and Paths...".(You will right click on the "cell" with the blue bar as a header.

This is on the bottom right corner of the window on the right)

- e. Click on the button labeled "Change"
- f. Check on "Assign the following drive letter" and select drive "S" (you may select any drive if S isn't available).

#### The Device ID on the CVe Monitor is unreadable. Where can I find the Device ID?

The Device ID can be found by tethering your CVe to a PC and running OnDemand software. It will be displayed in the Device ID field once "Get CVe Data" has been pressed.

#### I receive a "Programmatic Error"

Excel must be configured to allow OnDemand to access it. Instructions for this are provided in "Change Excel settings to allow OnDemand to use it to generate reports."

#### How do I know if OnDemand has internet access?

Select the windows start button | [ and enter ping yahoo.com

A window will appear that displays time for a round-trip message to Yahoo. If access is restricted by a firewall the ping to Yahoo will not be successful.

Succesful ping to Yahoo

#### I am receiving a PDF error when I try to generate a Report

The PDF add-in may not be installed. Within Excel, go to the Excel Properties in main menu.

- 1. Go to the Add-Ins tab, and select the disabled Add-Ins pull down at the bottom. If you have the Acrobat Add-in available, you should be able to select it and enable it at this time.
- 2. If it is not available, verify that the add-in is not already installed by going to main add-in screen and reviewing.
- 3. If not available, the customer must download SP2 or the add-on by referring to the information on page 4.

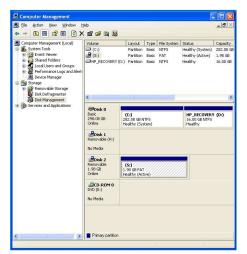

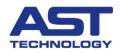

#### If the battery dies, will I lose molding data?

The CVe Monitor is designed to retain your molding data after the battery is consumed. The data is written to the CVe's non-volatile memory every five minutes. The battery can be replaced by contacting <u>HelpDesk@ASTTech.com</u>. A battery icon will appear on the Monitor's display when the battery drops below a certain level. At this point the Monitor is still able to function properly. If the battery continues to deplete then the display turns off and the Monitor stops functioning. Any files held on the USB flash drive or the molding data recorded to the monitor are not impacted, nor is the ability to generate reports using OnDemand Software.

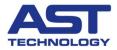

## Addendum

## PM Checklist Generator Workbook

In the section titled **Attaching Customer Created Excel Workbooks to PM Points** instructions were provided on how to attach a customer created Excel workbook to a PM requirement. (Any workbook that you would like a user to complete at the time the designated PM is performed.)

There is also a template that can be used to generate a checklist workbook for you. This PM Checklist Generator Workbook has the file name **CVe Checklist Master for ODPC PM.xlsm.** 

#### Follow these instructions in the order they appear.

When you first open the workbook be sure to Enable Content.

SECURITY WARNING Macros have been disabled.
 Enable Content

#### **Tool Information**

Fill in the basic information on the tool.

|                  | Program Year/Name:   |          |
|------------------|----------------------|----------|
|                  | Part Name:           | PARTNAME |
|                  | Part Number:         |          |
|                  | STR Number:          |          |
|                  | Mold Builder:        |          |
|                  | Mold Builder Tool #: |          |
| Mold Bui         | der Program Manager: |          |
| Mold Builder Pro | gram Manager phone:  |          |

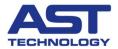

#### Select Items to Include

There are several sections in the checklist with multiple PM options to choose from.

First consider which PM checklists you want to generate (Daily, Weekly, 45k cycles, 100k cycles).

Move down the checklist and check each item that should appear on a checklist.

For example, you may want "Inspect for damage to the limit switches" on the Daily, Weekly, 45k, and 100k checklists. Check each box on that row for those intervals. If you do not want that on a particular checklist, do no check that columns box. You can also type your own PM point to replace one listed or rename a column (i.e. renaming a checklist title). (Do not add or delete rows or columns.)

| PM INTERVAL MOLD INSPECTION LIST                          | Daily | Weekly | 45k | 100k | k | k | k | k | k | Task<br>Completed |
|-----------------------------------------------------------|-------|--------|-----|------|---|---|---|---|---|-------------------|
| INITIAL TOOL INSPECTION                                   |       |        |     |      |   |   |   |   |   |                   |
| Inspect for visible damage to the exterior of the mold    | V     | •      |     |      |   |   |   |   |   |                   |
| Inspect the manifold insulator plate for chips or damage  |       |        | ×   | •    |   |   |   |   |   |                   |
| Inspect for damage to the hot manifold connectors         |       | V      | N   | R    |   |   |   |   |   |                   |
| Inspect for damage to the hot manifold hydraulic fittings |       | V      | N   | N    |   |   | Π | Π | Π |                   |
| Inspect for damage to the limit connectors                | ₽     | Þ      | N   | N    |   |   |   |   |   |                   |
| Inspect for damage to the limit switches                  | ☑     | V      | 2   | V    |   |   |   |   |   |                   |
| Inspect for damage to the water hoses                     | ₽     | Þ      | 5   | N    |   |   |   |   |   |                   |
| Inspect for damage to the water connectors                |       | P      | N   | K    |   |   |   |   |   |                   |
| Inspect for damage to the hydraulic fittings              |       | P      | N   | K    |   |   |   |   |   |                   |

Weekly 45k

100k

#### **Select Headers**

PM INTERVAL MOLD INSPECTION LIST Daily

In row 10 highlight the cells that are to become checklist workbooks. Use the mouse to highlight adjacent rows or hold down CTRL and click on each desired heading to select non-adjacent cells.

Click on Create Inspection Lists.

The Save As window opens. Navigate to the OnDemand Reports folder. Click Save. Create Inspection Lists

(C:) > ProgramData > CVeOnDemand > CVe > OnDemandReports

Excel will run through generation of these workbooks using a percent complete box. Once finished, check the path to ensure the reports are there. (Use Windows Explorer and the path above.)

| Name                        |  |
|-----------------------------|--|
| PARTNAME_Weekly.xls         |  |
| PARTNAME_Task Completed.xls |  |
| PARTNAME_Daily.xls          |  |
| PARTNAME_100k.xls           |  |
| PARTNAME_45k.xls            |  |
|                             |  |

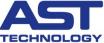

Task

Note: There is no need to save the Excel file used to generate the checklists.

|                                                           | Program Year/Name:                         | 2015/Auto 1       |                                                                                                    |  |  |  |
|-----------------------------------------------------------|--------------------------------------------|-------------------|----------------------------------------------------------------------------------------------------|--|--|--|
|                                                           | Part Name:                                 | visor clip        |                                                                                                    |  |  |  |
|                                                           | Part Number:                               | 82419             | ]                                                                                                    |  |  |  |
|                                                           | STR Number:                                | 37784             | 1                                                                                                    |  |  |  |
|                                                           | Mold Builder:                              | Acme              | ]                                                                                                    |  |  |  |
|                                                           | Mold Builder Tool #:                       | 1456              | ]                                                                                                    |  |  |  |
|                                                           | Mold Builder Program Manager:              | Michael Frederick | Ī                                                                                                    |  |  |  |
| Mold                                                      | Builder Program Manager phone:             | 630-555-1818      | 1                                                                                                    |  |  |  |
|                                                           | INITIAL TOOL INSPECTION                    |                   |                                                                                                    |  |  |  |
| Inspect the manifold insul                                | ator plate for chips or damage             |                   |                                                                                                    |  |  |  |
| Inspect for damage to the hot manifold connectors         |                                            |                   |                                                                                                    |  |  |  |
| Inspect for damage to the hot manifold hydraulic fittings |                                            |                   |                                                                                                    |  |  |  |
| Inspect for damage to the limit connectors                |                                            |                   |                                                                                                    |  |  |  |
| Inspect for damage to the limit switches                  |                                            |                   |                                                                                                    |  |  |  |
| Inspect for damage to the v                               | vater hoses                                |                   | <b>v</b>                                                                                                    |  |  |  |
| Inspect for damage to the v                               | water connectors                           |                   |                                                                                                    |  |  |  |
| Inspect for damage to the h                               | <b>I</b>                                   |                   |                                                                                                    |  |  |  |
| Inspect for damage to the hydraulic hoses                 |                                            |                   |                                                                                                    |  |  |  |
| Inspect for damage to the h                               | nydraulic cylinders                        |                   |                                                                                                    |  |  |  |
| Inspect cycle counter to ma                               | ake sure that it operating correctly       |                   | <ul> <li>Image: A start of the start of the start of</li></ul> |  |  |  |
| Update exterior mold engra                                | aving & plaques to ensure they are current | nt and legible    | <b>~</b>                                                                                                    |  |  |  |
|                                                           | CAVITY                                     |                   |                                                                                                    |  |  |  |
| Inspect the cavity parting I                              | ines for flash                             |                   |                                                                                                    |  |  |  |
| Spot mold as required so to                               | o eliminate flash                          |                   |                                                                                                    |  |  |  |
| Inspect the cavity parting I                              | ines for damage                            |                   |                                                                                                    |  |  |  |
|                                                           |                                            |                   |                                                                                                    |  |  |  |

Portion of a 45k checklist generated

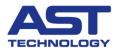

## **Entering a Passcode**

A passcode can be issued by AST Technology to edit or modify the data that is stored to your Monitor. Step 3 (Validate Email) for Installing OnDemand Software (earlier in this guide) described a process which included entering a passcode that was sent by AST.

There may be other times in which you need to edit the data stored on your Monitor. The instructions below outline how to request and enter a passcode for that purpose.

#### **Requirements:**

- Installed and configured OnDemand software (<u>http://www.cvemonitor.com/download.htm</u>)
- The CVe Monitor to be modified
- 1 USB to Mini USB cable to connect the Monitor to your PC

#### Steps:

- Contact <u>HelpDesk@ASTTech.com</u> and provide them with the Device ID for the Monitor to be edited along with the new values for each item. They will respond with a passcode that performs the edit.
- 2. Connect the OnDemand software and click Get CVe Data.
- 3. Select Support tab, then Unlock Password.
- 4. Paste the passcode into the window that appears, then click Unlock.
- 5. Click CONTINUE when the CVe Initialization window appears.

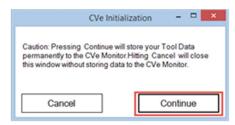

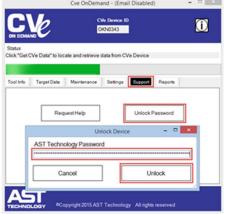

6. There will be a brief pause while the passcode is accepted. OnDemand will then move to the Tool tab. Click Generate Report and follow the remainder of the onscreen instructions to complete the update.

|                                                   | CVe OnDemand Report Generation                        | - | • × |
|---------------------------------------------------|-------------------------------------------------------|---|-----|
| CVe Connected By:                                 | Tom Knight                                            |   |     |
| Company.                                          | AST Monitoring                                        |   |     |
|                                                   | Reason for connecting the CVe (Check all that apply): |   |     |
|                                                   | Part Revision Change (ex8)                            |   |     |
|                                                   | Scheduled Maintenance (PM)     Unscheduled Repair     |   |     |
|                                                   | General Query                                         |   |     |
| Contract to the Alice Name                        | Changing custom data or targets                       |   |     |
| Optional Activity Log Notes                       |                                                       |   |     |
|                                                   |                                                       |   |     |
|                                                   | Continue                                              |   |     |
|                                                   |                                                       |   |     |
| Email Report To:<br>Separate multiple emails with |                                                       |   |     |
| a semi-colon (;)                                  |                                                       |   |     |

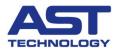

## **Cloning a Monitor**

In most cases data can be copied from previous versions of the CVe Monitor to the latest version.

#### **Requirements:**

- Installed and configured OnDemand software (<u>http://www.cvemonitor.com/download.htm</u>)
- The (source) Monitor that contains the molding data to be copied. (The USB port must be functional to extract data.)
- The new (destination) Monitor.
- 1 USB 2.0 to Type B Mini (Progressive Cable Catalog Number CVEL-DATA9, which can be ordered at <u>customerservice@procomps.com</u>) to connect the Monitor to your PC.

#### Steps:

- Contact <u>HelpDesk@ASTTech.com</u> and provide them with the Device ID for the source Monitor and the new destination Monitor. They will respond with a passcode to copy the Monitor.
- 2. Connect the source Monitor to OnDemand software and click Get CVe Data.
- 3. Select the Support tab and then click on Unlock Password.
- 4. In the Unlock Device window paste the passcode and click Unlock.
- 5. When the Incomplete Clone Alert window appears click Cancel.
- 6. The Device Connection window appears. Make sure the source Monitor is connected to OnDemand and click Continue.
- 7. When the Device Disconnect Required window appears disconnect the source Monitor and click Continue.

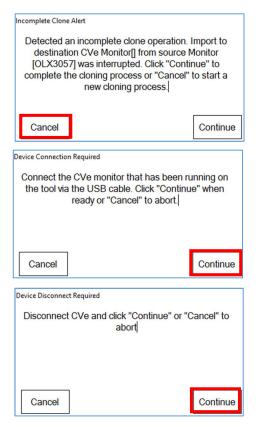

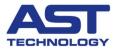

- Connect the new destination Monitor. Press the button on the Monitor until the readout does NOT display "FlashDr." Then click Continue.
- 9. Enter the Starting Cycle Count as 0 (zero). (Always do this when cloning.) Click Enter.

 The new Monitor will need to be initialized. On the Tools tab enter the Customer Name, Part ID and Tool ID from the source Monitor. Then click Generate Report. <u>(Caution: Pressing Continue will store your Tool Data permanently to the CVe Monitor.)</u> Click Continue.

- 11. Select General Query and click Continue.
- 12. The Clone Complete Notification window appears. Click OK.

| Connect the new CVe M                                                                                                    |                                                                                                    |                                          |
|----------------------------------------------------------------------------------------------------|----------------------------------------------------------------------------------------------------|------------------------------------------|
| Press the button on the I<br>not display "FlashDr" the<br>"Cancel" to abort                                                                                                    | Monitor until the rea                                                                                                    |                                          |
|                                                                                                    |                                                                                                    |                                          |
| Cancel                                                                                                    |                                                                                                    | Continue                                 |
| Starting Cycle Count                                                                                                    |                                                                                                    |                                          |
| Enter Starting Cycle Cour                                                                                                    | nt O                                                                                                    | ]                                        |
| Idle Time                                                                                                    | 201                                                                                                    | 201 - 9999                               |
| Sleep Time                                                                                                    | 360                                                                                                    | 60 - 999                                 |
| Idle Time is the number of<br>before the Monitor enters<br>be greater than the cycle<br>by default. The Idle Time in<br>Calculation                                                                                                    | Idle Mode. This numb<br>time and is set at 201                                                                                                    | seconds                                  |
| Sleep Time is the number                                                                                                    | of minutes that must                                                                                                    | elapse Y                                 |
| Cancel                                                                                                    |                                                                                                    | Enter                                    |
|                                                                                                    |                                                                                                    |                                          |
| CVe OnDemand - (Email Enabled)                                                                                                    |                                                                                                    | - 0 X                                    |
| CVC<br>IN DEMAND                                                                                                    | CVe Device ID<br>OMW6422                                                                                                    | İ                                        |
| Status<br>Data readyClick "Generate Report" butt                                                                                                    |                                                                                                    |                                          |
|                                                                                                    | ton to save                                                                                                    |                                          |
|                                                                                                    | ton to save                                                                                                    |                                          |
|                                                                                                    |                                                                                                    | Support Reports                          |
|                                                                                                    |                                                                                                    | Support Reports                          |
| Tost Info Target Data Scheduled<br>Customer<br>J.K.Tool<br>Part ID                                                                                                    | Maintenance (PM) Settings                                                                                                    | Support Reports                          |
| Tool Info Target Data Scheduled<br>Ustomer<br>JK Tool<br>Part ID<br>8794<br>Tool ID                                                                                                    | Maintenance (PM) Settings<br>OEM ID<br>Optional<br>Program Name<br>Optional<br>AssetID                                                                                                    | Support Reports                          |
| Tool Info Target Data Scheduled<br>Customer<br>UK Tool<br>Part ID<br>8794                                                                                                    | Maintenance (PM) Settings<br>OEM ID<br>Optional<br>Program Name<br>Optional                                                                                                    | Support Reports                          |
| Tool Info Target Data Scheduled<br>Ustomer<br>JK Tool<br>Part ID<br>8794<br>Tool ID                                                                                                    | Maintenance (PM) Settings<br>OEM ID<br>Optional<br>Program Name<br>Optional<br>AssetID                                                                                                    |                                          |
| Tool Info<br>Costomer<br>UK Tool<br>Part D<br>8794<br>Tool ID<br>112372<br>Get CVe Data                                                                                                    | Maintenance (PM) Settings<br>OEM ID<br>Optional<br>Program Name<br>Optional<br>Asset ID<br>Optional<br>Generate Rep                                                                                                    | port                                     |
| Tool Info<br>Costomer<br>UK Tool<br>Part D<br>8794<br>Tool ID<br>112372<br>Get CVe Data                                                                                                    | Maintenance (PM) Settings<br>OEM ID<br>Optional<br>Program Name<br>Optional<br>Asset ID<br>Optional                                                                                                    | port                                     |
| Tool Info<br>Costomer<br>UK Tool<br>Part D<br>8794<br>Tool ID<br>112372<br>Get CVe Data                                                                                                    | Maintenance (PM) Settings<br>OEM ID<br>Optional<br>Program Name<br>Optional<br>Asset ID<br>Optional<br>Generate Rep                                                                                                    |                                          |
| TostInte     Target Data     Scheduled       Ustomer     JKTool       PartID     [3794       ToolID     [112372]       Get CVe Data         CVE Initialization       CVe Initialization       Caution: Pressing Cont       permanently to the CVE                                                                                                    | Maintenance (PM) Settings<br>OEM ID<br>Optional<br>Program Name<br>Optional<br>Asset ID<br>Optional<br>Generate Rep                                                                                                    | ad<br>Data<br>vill close                 |
| TostInte     Target Data     Scheduled       Ustomer     JKTool       PartID     [3794       ToolID     [112372]       Get CVe Data         CVE Initialization       CVe Initialization       Caution: Pressing Cont       permanently to the CVE                                                                                                    | Maintenance (PM) Settings<br>OEM ID<br>Optional<br>Program Name<br>Optional<br>Asset ID<br>Optional<br>Generate Rep<br>XST Technology All rights reserv<br>tinue will store your Tool ID<br>Monitor Hitting Cancel v                                            | ad<br>Data<br>vill close                 |
| TostInte     Target Data     Scheduled       Ustomer     JKTool       PartID     [3794       ToolID     [112372]       Get CVe Data         CVE Initialization       CVe Initialization       Caution: Pressing Cont       permanently to the CVE                                                                                                    | Maintenance (PM) Settings<br>OEM ID<br>Optional<br>Program Name<br>Optional<br>Asset ID<br>Optional<br>Generate Rep<br>XST Technology All rights reserv<br>tinue will store your Tool ID<br>Monitor Hitting Cancel v                                            | oort                                     |
| Tool Into     Target Data     Scheduled       Castomer<br>(JK Tool)     Part D     2794       Tool ID     112372     112372       Get CVe Data     Copyright 2015 A       CVe Initialization     Caution: Pressing Cont<br>permanently to the CVe<br>this window without stori                                                                          | Maintenance (PM) Settings<br>OEM (D<br>Optional<br>Program Name<br>Optional<br>Asset (D<br>Optional<br>Optional<br>Generate Rep<br>NST Technology All rights reserv<br>tinue will store your Tool I<br>to Monitor Hitting Cancel v<br>ing data to the CVe Monit | ad<br>Data<br>vill close<br>or.          |
| Tool Ind     Target Date     Scheduled       Ustomer<br>(JK Tool<br>Part D<br>8294<br>Tool D<br>112372       Get CVe Data       Composition       Count       CVe Initialization       Caution: Pressing Cont<br>permanently to the CVe<br>this window without store       Cauton: Pressing Cont<br>permanently to the CVe<br>this window without store | Maintenance (PM) Settings<br>OEM (D<br>Optional<br>Program Name<br>Optional<br>Asset (D<br>Optional<br>Optional<br>Generate Rep<br>NST Technology All rights reserv<br>tinue will store your Tool I<br>to Monitor Hitting Cancel v<br>ing data to the CVe Monit | ad<br>Data<br>vill close<br>or.          |
| Tool Into     Target Dats     Scheduled       Uk Tool     Part D       @794     Tool ID       Tool ID     Tool ID       T12372     Get CVe Data         CVe Initialization       Caution: Pressing Cont       permanently to the CVe       this window without stori       Cancel                                                                       | Maintenance (PM) Settings<br>OEM (D<br>Optional<br>Program Name<br>Optional<br>Asset (D<br>Optional<br>Optional<br>Generate Rep<br>NST Technology All rights reserv<br>tinue will store your Tool I<br>to Monitor Hitting Cancel v<br>ing data to the CVe Monit | oort<br>Data<br>vill close<br>or.<br>nue |

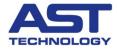

OK

## Setting Up a Gmail Account

To sign up for a Gmail account to receive OnDemand Reports:

- 1. Create a Google Account on the Google Account Creation Page: https://accounts.google.com/signup
- 2. Follow the steps on the screen to set up your account.

| -                                              |                                     |                            |
|------------------------------------------------|-------------------------------------|----------------------------|
| First name                                     | Last name                           |                            |
| Username                                       | @gmail.com                          |                            |
| You can use letters, nur<br>Use my current ema |                                     | 029                        |
| Password                                       | Confirm password                    | One account. All of Google |
| Use 8 or more characte<br>symbols              | rs with a mix of letters, numbers & | working for you.           |

3. Use the account you created to complete set up of the OnDemand Software.

| cve Email Configuration | – 🗆 X                         |
|-------------------------|-------------------------------|
|                         |                               |
|                         |                               |
|                         |                               |
|                         |                               |
| Your Email Address:     | jwilson.bristletown@gmail.com |
| Tour Email Address.     | ,                             |
| User Name:              | jwilson.bristletown@gmail.com |
|                         |                               |
| Password:               | ****                          |
|                         |                               |
| SMTP Server Name:       | smtp.gmail.com                |
|                         |                               |
| SMTP Port Number:       | 25                            |
|                         |                               |
|                         | ✓ Enable SSL                  |
|                         |                               |
| Test Settings           | Cancel                        |
| rescoeungs              | Galicer                       |
|                         |                               |
|                         |                               |

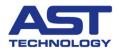